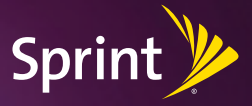

# *Get started.*

*All you need to know to get going.*

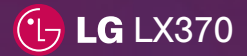

# *Welcome*

*Sprint is committed to developing technologies that give you the ability to get what you want when you want it, faster than ever before. This booklet introduces you to the basics of getting started with Sprint and your new LG LX370.*

### **Only on the Now Network™.**

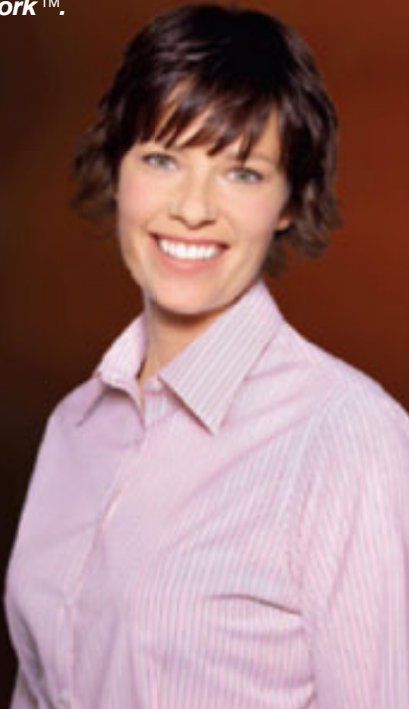

## *Get Your Phone Ready*

### **Insert the Battery**

- 1. Remove the battery compartment cover. Use your thumbs to press down on the battery compartment and slide the cover downward.
- 2. Align the battery contacts with the contacts in the compartment, and then gently press the battery down until it clicks into place.
- **3.** Slide the battery cover back into place.

### **Charge the Battery**

- 1. Plug the phone charger into an outlet.
- 2. Plug the other end of the charger into the micro-USB connectorlocated on the lowerleft side of the phone.

### **Turn the Phone On**

- Press and hold  $\sqrt{f_{ENDO}}$  to turn the phone on.
- **Switch to Spanish Menus (optional)**
- 1. Highlight  $\hat{\textbf{a}}$  and press  $\binom{M(E)}{Q(K)}$  > Settings > Display > Language.
- 2. Highlight Español and press  $\frac{W_{\text{ENO}}}{Q_{\text{N}}}$ .

## *Activate Your Phone Make Your First Call*

#### **Activate Your Phone**

- If you purchased your phone at a Sprint Store, it is probably activated and ready to use.
- If you received your phone in the mail, and it is a new Sprint account or a new phone number, your phone is designed to activate automatically when you first turn it on. To confirm your activation, make phone call.
- If you received your phone in the mail and you are switching numbers from a previous Sprint phone or the new phone, you need to go online to activate the number on your new phone.
	- From your computer's Web browser, go to sprint.com/activate and complete the onscreen instructions to activate your phone.

When you have finished, make a phone call to confirm your activation. If your phone is still not activated or you do not have access to the Internet, contact Sprint Customer Service at 1-888-211-4727 for assistance.

### **>** Make Your First Phone Call

- 1. Enter a phone number using your keypad. (If you make a mistake while dialing, press **BACK** to erase.)
- 2. Press  $\sqrt{14}$ .
- **3.** When you're finished, press  $\sqrt{f}$  or close the phone.

## *Navigate Your Phone*

#### **>** Introducing Sprint One Click

Sprint One Click brings all your favorite features to your fingertips on your LG LX370.

This easy-to-use design lets you access features such as **Messaging**  $\mathcal{R}$ , GPS Navigation  $\mathbf{\hat{r}}$ . Google *S*, and the Internet  $\mathbf{\oplus}$ all without having to leave the main screen. It also gives you at-a-glance access to personalized information "bubbles" when you're on the **Home**  $\hat{\mathbf{r}}$  screen.

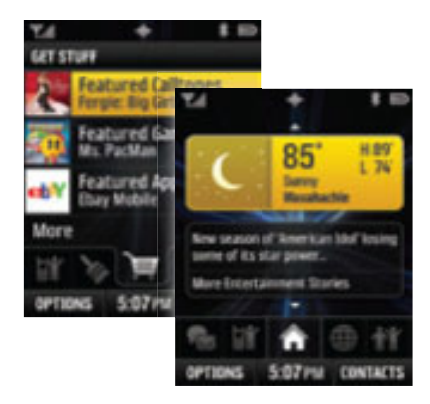

#### **Get to Know the Main Screen**

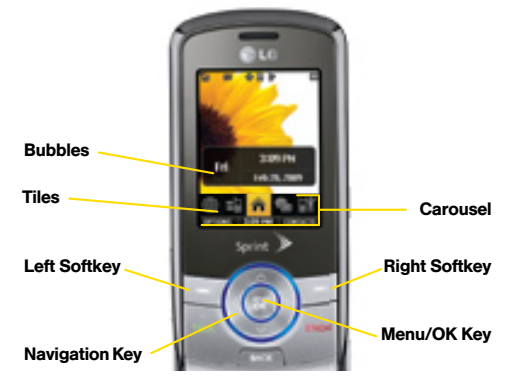

• Carousel – The bottom row of tiles, or icons, on your main screen. The carousel gives you instant access to your favorite features.

To highlight a tile, press the navigation key right orleft to move the carousel. The centertile is the highlighted tile. (The **Home** tile  $\spadesuit$  is highlighted in the illustration above, displaying the Home screen.)

To highlight an option above a tile, press the navigation key up or down to select it.

• Bubbles - The "at-a-glance" information windows available when the Home  $\triangle$  screen is displayed.

To access the phone's main menu, highlight  $\spadesuit$  and  $press$   $\overset{\text{MENU}}{\text{OK}}$ .

## *Navigate Your Phone*

#### **Personalize Your Home Screen**

Add up to eight "bubbles" to your Home screen to display the information you want at a glance.

- 1. Highlight  $\hat{\mathbf{a}}$  and press **OPTIONS** (left softkey) > Personalize Home Screen > Add a Bubble.
- 2. Highlight a bubble (such as Date and Time  $\oslash$ . News **| Weather + Sports News ● Finance W**. or Horoscope  $\ddot{\ddot{\ } }$ .) and press **ADD** (left softkey). Follow the instructions to customize your selection.
- • To use the bubbles, press the navigation key up or down to highlight a bubble, and then press  $\begin{pmatrix} \cos \theta & \cos \theta \\ \cos \theta & \cos \theta \end{pmatrix}$  to display more information.

#### **Personalize Your Carousel**

 Your phone's carousel holds up to 15 tiles. Add, remove, and rearrange tiles as often as you like. For more information, see Section 2B: Navigating the Main Screen in your*User Guide*.

#### **Learn More**

 Use the built-in Tutorial to learn all you need to know about Sprint One Click. Highlight  $\hat{\mathbf{\bullet}}$  and press **OPTIONS** (left softkey) > Tutorial.

## *Voicemail*

#### **Set Up Your Voicemail**

All unanswered calls are automatically transferred to your voicemail, even if your phone is in use or turned off. You should set up your voicemail and personal greeting as soon as your phone is activated:

- 1. Press and hold 1.
- 2. Follow the system prompts to create your passcode and record your name and greeting.

#### **Retrieve Your Voicemail**

 From your phone:

- **1.** Using One Touch Message Access, press and hold 1.
- 2. Otherwise, use the menu keys to select  $\binom{NENU}{QK}$ Messages > Voicemail > Call Voicemail.

 From any other phone:

- 1. Dial your wireless phone number.
- **2.** When your voicemail answers, press  $\star$ .
- 3. Enter your passcode.

## *Contacts Pictures & Video*

#### Save a Phone Number

- 1. Enter a phone number and press OPTIONS  $(right softkey) >$ Save.
- 2. Select New Entry to create a new contact, or Existing **Entry** to save the number to an existing contact.
- 3. Select a category for the number (such as **Mobile**, Home, Work, Pager, Fax, or Other), enter a name for the entry, and add any otherinformation you wish to store to the contact.
- 4. Press DONE (left softkey).

#### **Retrieve a Phone Number**

- **1.** Highlight  $\hat{\mathbf{A}}$  and press  $\begin{pmatrix} \text{MSE} \\ \text{OK} \end{pmatrix}$  > Contacts.
- 2. Use your navigation key to scroll through the entries, or use your keypad to enterthe first few letters of the contact entry.
- **3.** To display an entry, highlight it and press  $\left(\frac{m}{c}\right)^{k}$ .
- 4. To call the entry's default phone number, highlight it and press **TALK**.
- Note: You can also display the Contacts list by pressing CONTACTS (right softkey) in standby mode.

### **Take a Picture**

- **1.** Highlight  $\hat{\mathbf{A}}$  and press  $\begin{pmatrix} \frac{\mathbf{M}\cdot\mathbf{B}}{\mathbf{M}} \end{pmatrix}$  > Photos > Camera to activate the phone's camera. (You can also press the Camera button.)
- 2. Using your display as a viewfinder, aim the camera lens at your subject, and press  $\binom{MEM}{OK}$ .
- **3.** Press  $\frac{\text{WENU}}{\text{OKU}}$  or  $\frac{\text{BACK}}{\text{BACK}}$  to return to Camera mode, or press **OPTIONS** (right softkey) to explore other options, including sending the picture using Sprint Picture Mail.

### **Record a Video**

- 1. Highlight  $\hat{\mathbf{a}}$  and press  $\hat{\mathbb{K}}$  > Photos > Camcorder to activate the video camera.
- 2. Select Video Mail or Long Video.
- **3.** Using the phone's display screen as a viewfinder, aim the lens at your subject, and press RECORD (left softkey),  $\frac{N_{\text{new}}}{N_{\text{c}}}$ , or the Camera button to begin recording.
- 4. Press DONE (right softkey),  $\frac{\langle\text{NEFC}\rangle}{\langle\text{CK}\rangle}$ , or the Camera button to stop recording.
- **5.** Press **OPTIONS** (right softkey) to explore options, including sending the video using Sprint Picture Mail.

## *Messaging*

### **Send a Text Message**

- 1. Highlight  $\hat{\mathbf{A}}$  and press  $\begin{bmatrix} \frac{\mathsf{M}\mathsf{E}\mathsf{N}\mathsf{N}}{\mathsf{N}} \end{bmatrix}$  > Messages > Send Message > Text Message.
- 2. Select a recipient from recent messages, or select Go to Contacts to select a recipient from your contacts, or press NEW ADDR (right softkey) to enter a phone number or email address by hand.
- **3.** Enter a wireless phone number or email address. If prompted, press CONTINUE (left softkey).
- **4.** Use your keypad to enter a message or select OPTIONS (right softkey) to choose from preset messages or emoticons.
- 5. Press SEND (left softkey).
- **Send a Picture or Video**
- 1. Press  $\frac{\text{Weyl}}{\text{OK}}$  > Messages > Send Message > Picture Mail.
- 2. Select Go to Contacts or NEW ADDR to enter the recipients, and press  $\binom{MENQ}{OK}$ .
- **3.** Use the navigation key to select from In Phone. Memory Card, Online Albums, Take New Picture, Take New Video, or Text Only.
- 4. Highlight the picture or video you wish to send and  $press$  ( $_{OK}^{MENU}$ ).
- 5. Follow the onscreen prompts. You can select a subject, and add a text or audio message if you wish.
- 6. Press SEND (left softkey).

## *Manage Your Account Helpful Sprint Information*

#### **>** Online: www.sprint.com

- make a payment, see your bills, enroll in online billing
- check minute usage and account balance
- see or modify the details of your Sprint service plan
- get detailed instructions and download content

#### **>** From Your Sprint Phone

- press  $\star$ <sub>ser</sub> 4.<sub>GHI</sub>  $\tau$ ALK<sub>N</sub> to check minute usage and account balance
- press  $\frac{1}{10}$   $\frac{1}{10}$   $\frac{1}{10}$   $\frac{1}{10}$  to make a payment
- press  $\frac{1}{10}$   $\frac{1}{2}$  and  $\frac{1}{2}$  and  $\frac{1}{2}$  to access a summary of your Sprint service plan or get answers to other questions

#### **>** From Any Other Phone

- Sprint Customer Service: Dial 1-800-Sprint1 (1-800-777-4681)
- Business Customer Service: Dial 1-800-927-2199

#### **Total Equipment Protection**

*The protection you need so you can be worry free*

Should anything happen to your phone, you'll have a worry-free way to ensure that you get connected again soon.

• Coverage includes:

Loss, Theft, Routine maintenance, Physical or liquid damage, Mechanical or electrical problems, Failure from normal wear and tear

#### • For more information:

See the Total Equipment Protection brochure available at any participating retail location or go to www.sprint.com/tep for more details. To enroll within 30 days of activation call 1-800-584-3666.

Total Equipment Protection is a service provided by Asurion Protection Services, LLC, Continental Casualty Company's (a CNA company) licensed agent for the customers of Sprint.

### **>** Sprint 411

Dial 411 for nationwide listings, movie show times, restaurant reservations, driving directions and more. Spanish-speaking operators are available. See www.sprint.com for pricing and more details.

## *Recursos*

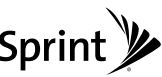

#### $\frac{1}{2}$  **Para ut teléfono**

listo. completamente dejarte para *Guía de Inicio* Esta

Guia de funciones: Obtén el máximo de los servicios y Sprinter. Teléfono nuevo tu unevo zona concert tu

Guía del Usuario: Consulta la Guía del Usuario  $O(XZ)$ Global del LG LX370.

**Internet**: Visita sprint.com/support para descargar la versión más reciente de la Guía del Usuario y acceder a ayuda tecnica y otros recursos.

#### **Sprint experiencia Sprint**

sprint.com/begin1: Visita sprint.com/begin Para descubrir todo lo que puedes hacer con tu teléfono y el servicio Sprint. Explora todas tus opciones, encuentra las maneras de personalizar tu experiencia e incluso vota por tus tunciones ravoritas. Es todo un nuevo comienzo.

#### **Para el medio ambiente**

Recicla tu teléfono viejo segura y conveniemente con caja con el acontegiujo predirigido predirigio en la caja con tu nuevo teléfono. Visita sprint.com/recycle <sup>1</sup> para mas detalles.

 $\mathcal{N}$  tuing?

# Sprint y

 Recycle your old phone safely and conveniently using the addressed recycling envelope packaged with your new phone. Visit sprint.com/recycle for more details.

### **For the Environment**

sprint.com/begin - Visit sprint.com/begin to discover all you can do with your phone and Sprint service. Explore all your options, find ways to personalize your experience, even vote foryour favorite features. It's a whole new beginning.

### **>** For Your Sprint Experience

Web – Go to sprint.com/support to download the latest version of the User Guide, and to access troubleshooting and other resources.

User Guide - View the comprehensive User Guide to the LG LX370.

**Features Guide** – Get the most from the services and features available on your new Sprint phone.

 This *Get Started Guide* to get you up and running.

#### **>** ForYour Phone

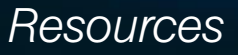